COLUMBIA UNIVERSITY

# **Reviewing Reference Check Responses**

| What you need to do                                                                                                    | What you will see                                                                                                    |  |  |  |
|----------------------------------------------------------------------------------------------------|----------------------------------------------------------------------------------------------------|--|--|--|
| STEP 1: Go to<br>applicable requisition<br>and click View<br>applications.                                                                                                    | Professor of Dance Test Raised from: PD-8213 - Arnhold Professor of Dance Education      Position info Notes Posting Documents Reports (Legacy) Reports                                                                                                    |  |  |  |
| <ul> <li>You are able to view reference check responses in two ways:</li> <li>Using bulk compile and send (Step 2)</li> <li>Per individual applicant and referee (Step 3)</li> </ul> | Requisition Number:       506622         Leave blank to automatically create a reference number.                                                                                                    |  |  |  |
| STEP 2: Viewing<br>references for multiple<br>applicants.                                                                                                    | Dobs       People       Re         New applicant       Search by answers to questions       Merge applicants       Select a bulk action                                                                                                    |  |  |  |
| Select the checkbox for<br>the applicants you wish<br>to see the reference<br>check answers for.                                                                                     | Results         First name       Last name         Image: Submitted Status Image: Status Image: St |  |  |  |
|                                                                                                    | Dec 6, 2021 New Bugs Bunny                                                                                                    |  |  |  |

| STEP 2.1:                |                                                               |                               |  |  |
|--------------------------|---------------------------------------------------------------|-------------------------------|--|--|
|                          | New applicant Search by answers to questions Merge applicants | ✓ Select a bulk action        |  |  |
| From the Select a bulk   |                                                               | Bulk apply<br>Bulk categorize |  |  |
| action drop down         | Professor of Dance Test (506622)                              | Bulk assign                   |  |  |
| menu, select <b>Bulk</b> | Search Results                                                | Bulk communicate              |  |  |
| compile and send.        |                                                               | Bulk compile and send         |  |  |
|                          | Submitted Status                                              | Bulk document merge           |  |  |
|                          |                                                               | Bulk export                   |  |  |
| STEP 2.2:                |                                                               |                               |  |  |
| JILI 2.2.                | Applicant documents                                           |                               |  |  |
| You will be taken to a   | Cover letter                                                  |                               |  |  |
| bulk compile page.       | Offer Contracts                                               |                               |  |  |
|                          | ☑ Other - Applicant                                           |                               |  |  |
| From the listing select  | □ PAF                                                         |                               |  |  |
| Other - Applicant (this  |                                                               |                               |  |  |
| is what the letters of   | Transcript of results                                         |                               |  |  |
| recommendation are       |                                                               |                               |  |  |
| labelled as in the       | Recruiter documents                                           |                               |  |  |
| system). Click Create    | Interview Notes                                               |                               |  |  |
| PDF.                     | Mail matcher document                                         |                               |  |  |
|                          | Medical                                                       |                               |  |  |
|                          | Other - Recruiter                                             |                               |  |  |
|                          | Test results                                                  |                               |  |  |
|                          |                                                               |                               |  |  |
|                          | Print options                                                 |                               |  |  |
|                          | Format for double-sided printing                              |                               |  |  |
|                          |                                                               |                               |  |  |
|                          | Create PDF Cancel                                             |                               |  |  |
|                          |                                                               |                               |  |  |

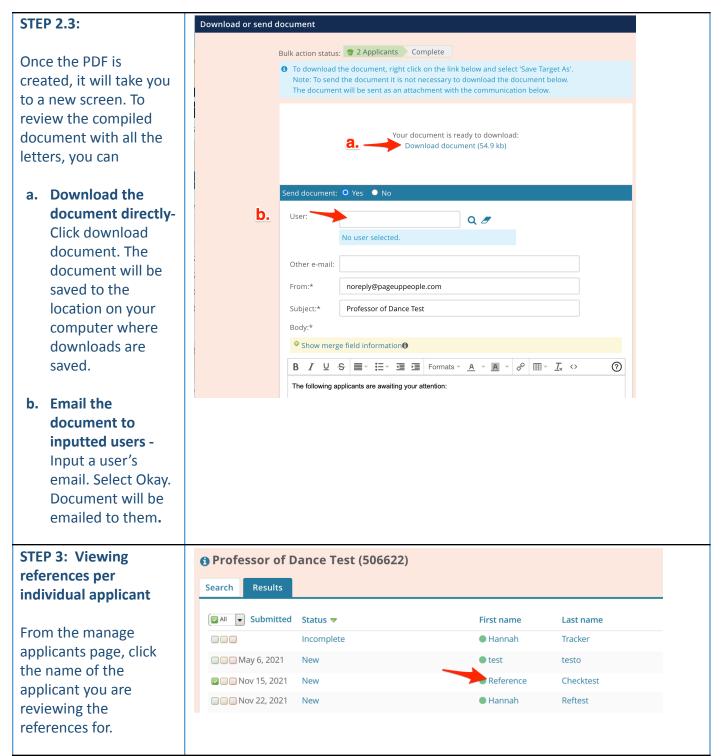

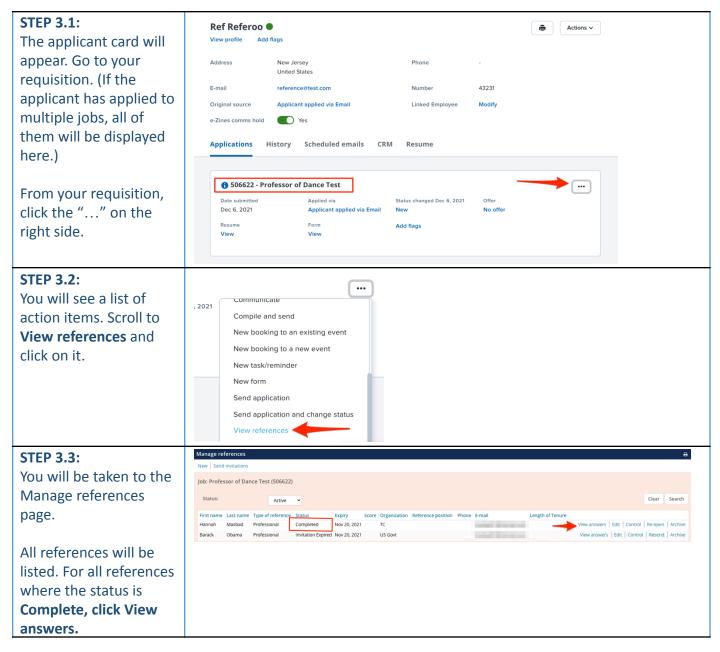

| STEP 3.4: You will be                                 | Reference check details - Reference Checktest    |                      |        |  |  |
|-------------------------------------------------------|--------------------------------------------------|----------------------|--------|--|--|
| taken to that individual                              |                                                  |                      |        |  |  |
| referee's answer form.                                | Status:                                          | Check completed      |        |  |  |
|                                                       | Reference name:                                  | Hannah Masbad        |        |  |  |
| Scroll to the bottom and                              | Relationship:                                    | Professional         |        |  |  |
| click the link to                                     | Reference position:                              |                      |        |  |  |
| download the                                          | Organization:                                    | ТС                   |        |  |  |
| document.                                             | Candidate Position:                              |                      |        |  |  |
| uocument.                                             | Length of Tenure:                                |                      |        |  |  |
| ***                                                   | Reference email:                                 | hanbad21@hotmail.com |        |  |  |
| **Note= The referees are                              | Reference telephone:                             |                      |        |  |  |
| only required to upload a<br>letter of recommendation | Reference Secondary Telephone:                   |                      |        |  |  |
| for the applicant.                                    | Score:                                           | %                    |        |  |  |
| for the applicant.                                    | Question                                         |                      | Score  |  |  |
|                                                       | Name of candidate:                               |                      |        |  |  |
|                                                       | Reference Checktest<br>Relationship to candidate |                      |        |  |  |
|                                                       |                                                  |                      |        |  |  |
|                                                       | professional                                     |                      |        |  |  |
|                                                       | Letter of recommendation                         |                      |        |  |  |
|                                                       | LETTER OF RECOMMENDATION SAMPL (12kb)            |                      |        |  |  |
|                                                       | Total Score                                      |                      | / = 0% |  |  |
| STEP 4:                                               |                                                  |                      |        |  |  |
|                                                       |                                                  |                      |        |  |  |
| Repeat as necessary for                               |                                                  |                      |        |  |  |
| each reference check.                                 |                                                  |                      |        |  |  |
| each reference check.                                 |                                                  |                      |        |  |  |
|                                                       |                                                  |                      |        |  |  |